# Questionário do Estudante – Enade 2023<br>
Para acessar o questionário, o estudante concluinte

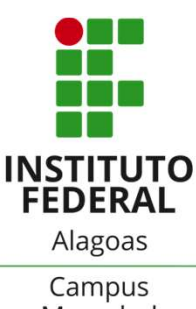

### **Questionário do Estudante – Enade 2023<br>
Para acessar o questionário, o estudante concluinte<br>
Para acessar o questionário, o estudante concluinte<br>
convocado pode nortear-se pelos seguintes passos:<br>
1. Acessar o link:<br>
htt** Examples 11 Alegos and The Magnetic Convocado pode nortear-se pelos seguintes passos:<br>
The Magnetic Convocado pode nortear-se pelos seguintes passos:<br>
The Magnetic Convocado pode nortear-se pelos seguintes passos:<br>
The Mag Questionário do Estudante – Enade 2023<br>
Para acessar o questionário, o estudante concluinte<br>
convocado pode nortear-se pelos seguintes passos:<br>
1. Acessar o link:<br>
https://enade.inep.gov.br/enade/#!/index Questionario do Estudante — Enade 2023<br>
INSTITUTO<br>
Para acessar o questionário, o estudante concluinte<br>
convocado pode nortear-se pelos seguintes passos:<br>
1. Acessar o link:<br>
https://enade.inep.gov.br/enade/#!/index<br>
2. Cl

https://enade.inep.gov.br/enade/#!/index

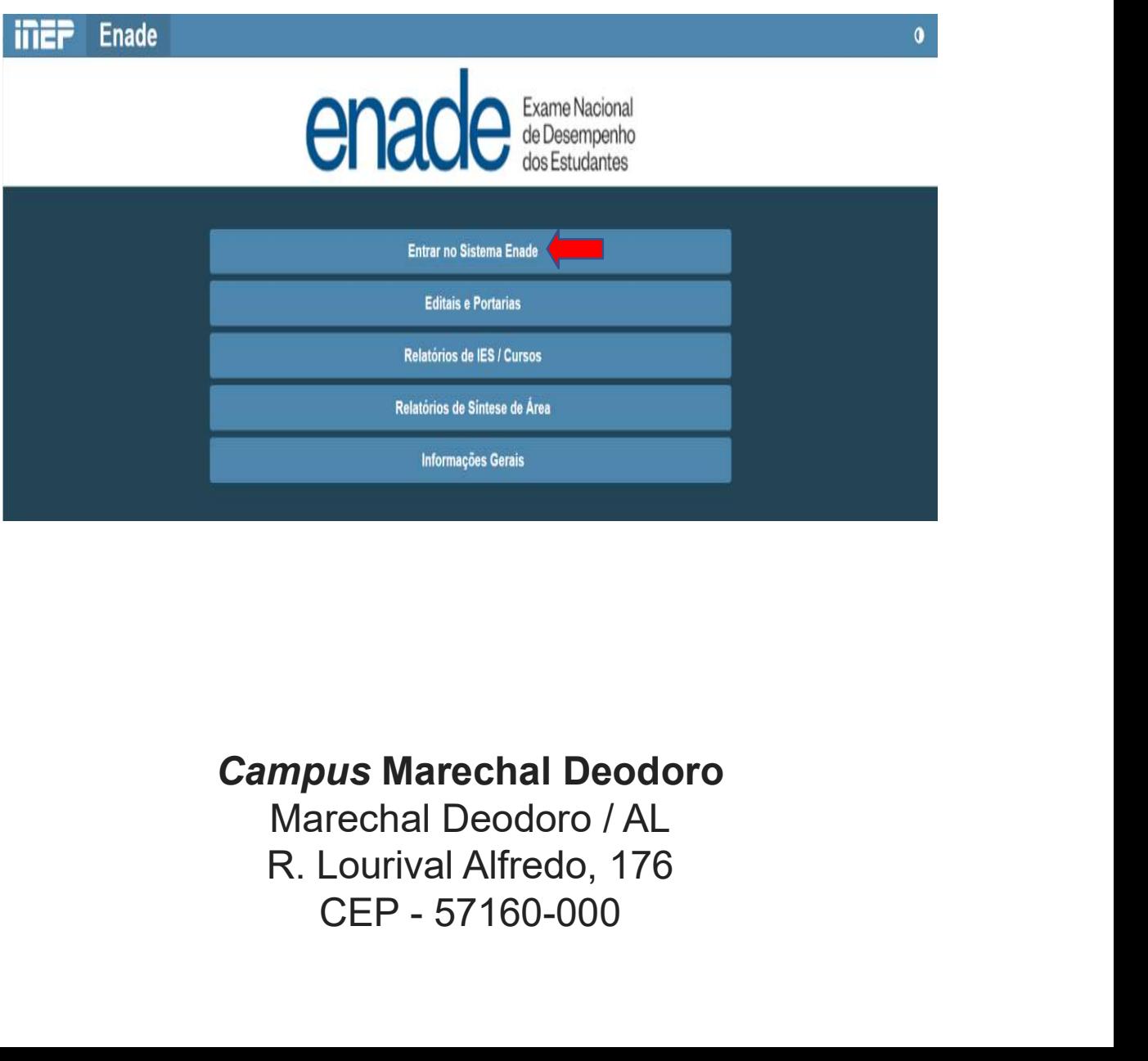

### Campus Marechal Deodoro

# Questionário do Estudante – Enade 2023<br>
INSTITUTO<br>
INSTITUTO<br>
EEDERAL

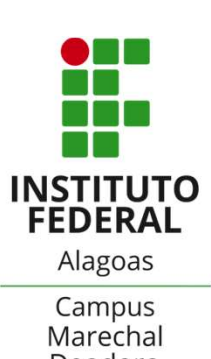

Experiencia do Estudante — Enade 2023<br>
SAN INSTITUTO<br>
INSTITUTO<br>
Alagoas<br>
3. Na tela de Acesso ao Enade pelo GOV.BR escolha a<br>
Opção "Acessar comoestudante"<br>
Pedero Acessar comoestudante" **Questionário do Estudante — Enade 202<br>3. Na tela de Acesso ao Enade pelo GOV.BR escol<br>opção "Acessar comoestudante"** 

### Acesso ao Enade pelo GOV.BR

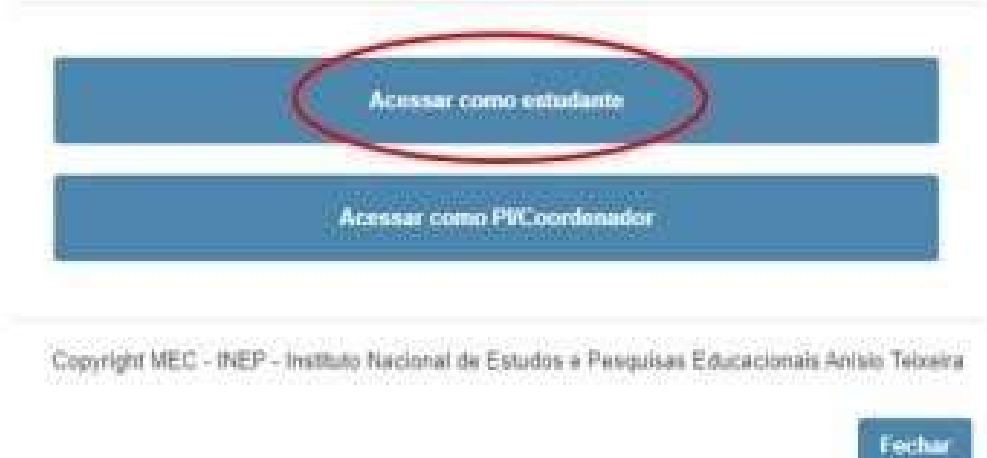

### Campus Marechal Deodoro

Marechal Deodoro / AL R. Lourival Alfredo, 176 ous Marechal Deodoro<br>Trechal Deodoro / AL<br>Lourival Alfredo, 176<br>CEP - 57160-000

# Questionário do Estudante – Enade 2023

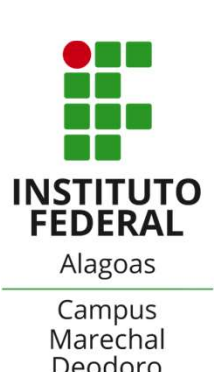

**Questionário do Estudante – Enade 2023<br>
Aligos – INSTITUTO<br>
Aligos – INSTITUTO<br>
Aligos – Campus<br>
Campus<br>
Campus<br>
Campus<br>
Campus<br>
Decdoro<br>
Al. Você será redirecionado para a página da Conta<br>
GOV.BR e deverá informar o núme Questionário do Estudante – Enade 2023<br>
MISTITUTO<br>
MESTITUTO<br>
Alagoas<br>
A. Você será redirecionado para a página da Conta<br>
Gampus<br>
Gampus<br>
Gampus<br>
Gampus<br>
Beodoro<br>
Alagoas<br>
Alagoas<br>
Marechal<br>
Beodoro<br>
Alagoas<br>
Marechal<br>
Re Questionário do Estudante — Enade<br>4. Você será redirecionado para a página da C<br>GOV.BR e deverá informar o número do seu CPF<br>em avançar.<br>gwbr** 

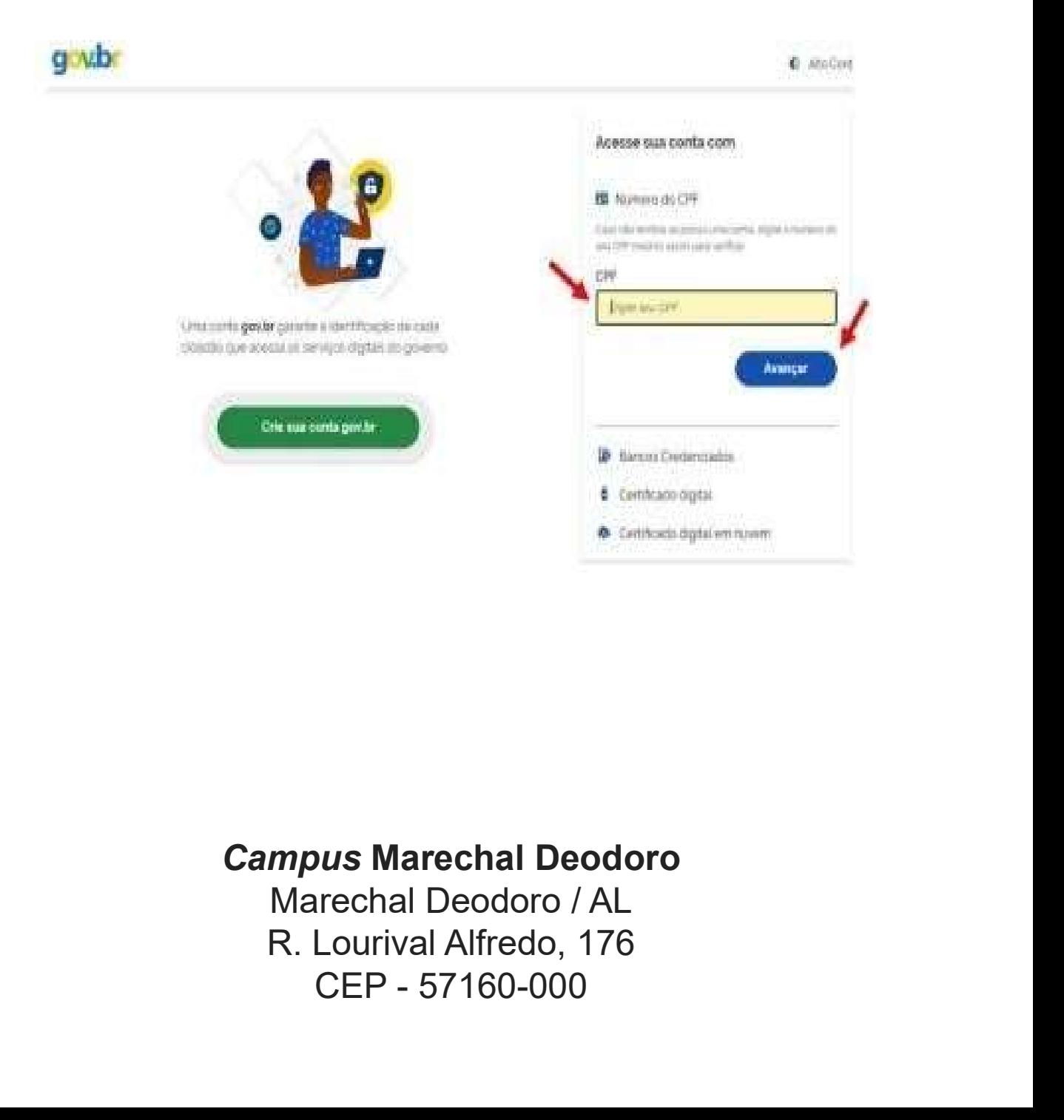

### Campus Marechal Deodoro

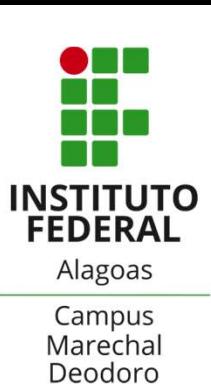

### **Questionário do Estudante – Enade 2023<br>
INSTITUTO<br>
INSTITUTO<br>
INSTITUTO<br>
S. Na próxima tela digite sua senha para acessar o login<br>
Varico do governo federal - Conta GOV.BR e clique em "Entrar" Questionário do Estudante – Enade 2023<br>
INSTITUTO<br>
INSTITUTO<br>
Alagoas<br>
S. Na próxima tela digite sua senha para acessar o** *login***<br>
Viene do governo federal - Conta GOV.BR e clique em "Entrar"<br>
<b>Grade**

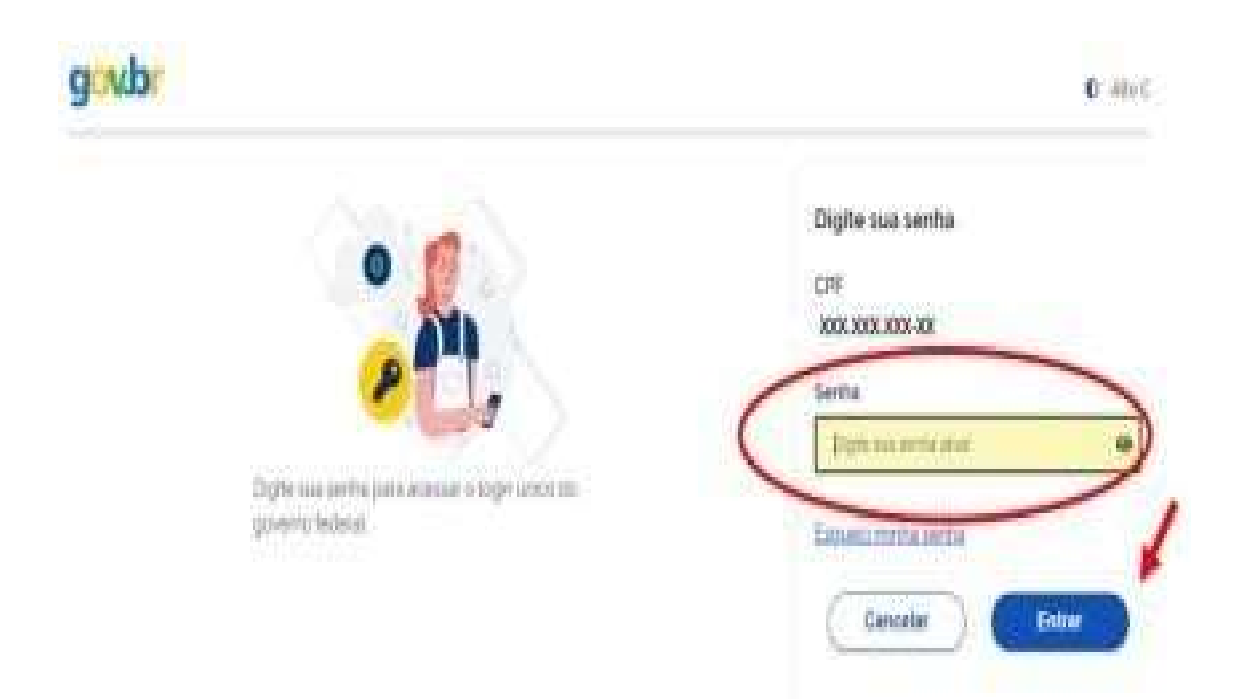

### Campus Marechal Deodoro

Marechal Deodoro / AL R. Lourival Alfredo, 176 ous Marechal Deodoro<br>Techal Deodoro / AL<br>Lourival Alfredo, 176<br>CEP - 57160-000

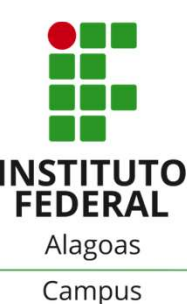

**Questionário do Estudante – Enade 2023<br>
INSTITUTO<br>
INSTITUTO<br>
EDERAL<br>
Sagoas<br>
Gampus<br>
Campus<br>
Campus<br>
Marechal<br>
Marechal<br>
Marechal<br>
Peodoro<br>
T.Na página Inicial do Enade você encontrará<br>
Informações Gerais com direcioname Questionário do Estudante – Enade 2023<br>
INSTITUTO<br>
INSTITUTO<br>
Alagoas<br>
Campus<br>
Campus<br>
Campus<br>
Campus<br>
Campus<br>
T.Na página Inicial do Enade você encontrará<br>
Informações Gerais com direcionamento aos canais de<br>
Comunicação Questionário do Estudante – Enade 2023<br>
MISTITUTO<br>
MESTITUTO<br>
Alagoas<br>
Gampus<br>
S.Se você tem dúvidas sobre a conta GOV.BR acesse:<br>
"Dúvidas Frequentes da Conta gov.br"<br>
7.Na página Inicial do Enade você encontrará<br>
Inform Questionário do Estudante – Enade 2023<br>
INSTITUTO<br>
INSTITUTO<br>
INSTITUTO<br>
ESE você tem dúvidas sobre a conta GOV.BR acesse:<br>
"Dúvidas Frequentes da Conta gov.br"<br>
7.Na página Inicial do Enade você encontrará<br>
Informações G** comunicação: 6.Se você tem dúvidas sobre a conta GOV.BR acesse:<br>"D**úvidas Frequentes da Conta gov.br**"<br>7.Na página Inicial do Enade você encontrará<br>Informações Gerais com direcionamento aos canais de<br>comunicação:<br>Portal do Inep<br>Informa G.<br>
Se você tem dúvidas sobre a conta GOV.BR acesse:<br>
"Dúvidas Frequentes da Conta gov.br"<br>
7. Na página Inicial do Enade você encontrará<br>
Informações Gerais com direcionamento aos canais de<br>
comunicação:<br>
Portal do Inep<br> "Dúvidas Frequentes da Conta gov.br"<br>7. Na página Inicial do Enade você encontrará<br>Informações Gerais com direcionamento aos canais de<br>comunicação:<br>Portal do Inep<br>Informações Gerais sobre o<br>Enade\_Orientações sobre a<br>edição Informações Gerais com direcionamento aos can<br>comunicação:<br>Portal do Inep<br>Informações Gerais sobre o<br>Enade\_Orientações sobre a<br>edição vigente do Enade<br>Fale Conosco<br>Redes Sociais: <u>Facebook</u> | <u>Instagram</u> | Twitter | ]

Enade Orientações sobre a

.

<u>Portal do Inep</u><br>Informações Gerais sobre o<br>Enade\_Orientações sobre a<br>edição vigente do Enade<br>Fale Conosco<br>Redes Sociais: <u>Facebook | Instagram | Twitter | Youtube</u>

Campus Marechal Deodoro

Marechal Deodoro / AL R. Lourival Alfredo, 176 book | <u>Instagram | Twitter | Youtube</u><br>Pus Marechal Deodoro<br>Techal Deodoro / AL<br>Lourival Alfredo, 176<br>CEP - 57160-000

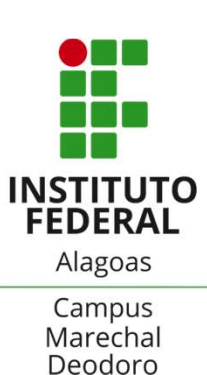

No menu de opções de acesso, ao lado esquerdo da tela, clique na opção "Ambiente do Estudante"

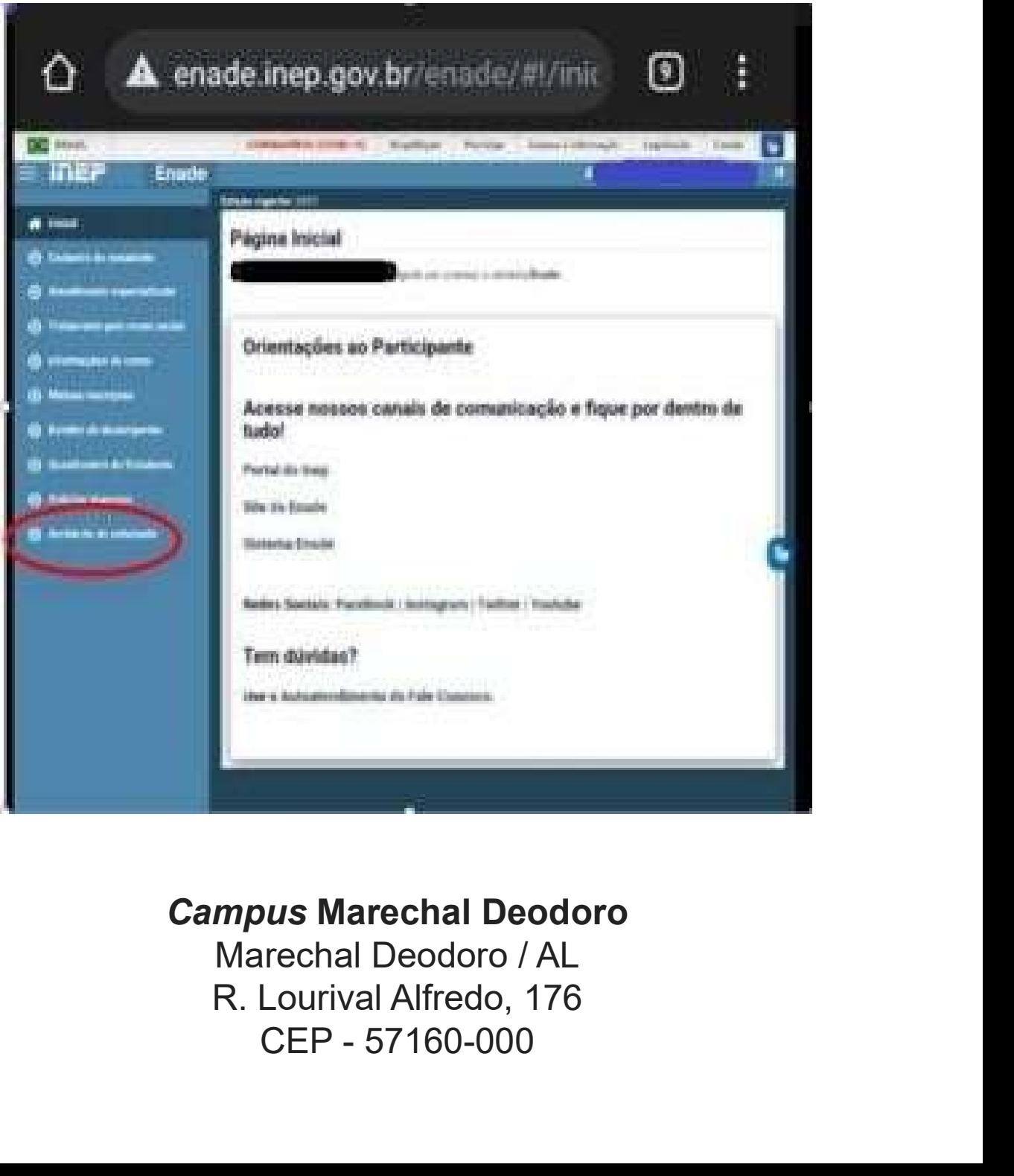

### Campus Marechal Deodoro

# Questionário do Estudante – Enade 2023

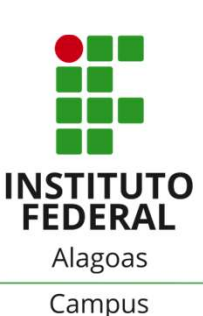

8.No Ambiente do Estudante você verificará a **Questionário do Estudante – Enade 2023<br>
MISTITUTO<br>
MISTITUTO<br>
Alagos Campus<br>
Alagos<br>
Alagos<br>
Alagos<br>
disponibilidade de acesso às etapas (conforme prazos do<br>
cronograma do <u>Edital nº 37 - Enade 2023</u>) Questionário do Estudante — Enade 2023<br>
Campus<br>
Alagoas<br>
Alagoas<br>
S.No Ambiente do Estudante você verificará a<br>
disponibilidade de acesso às etapas (conforme prazos do<br>
cronograma do <u>Edital nº 37 - Enade 2023</u>)<br>
Newslet** 

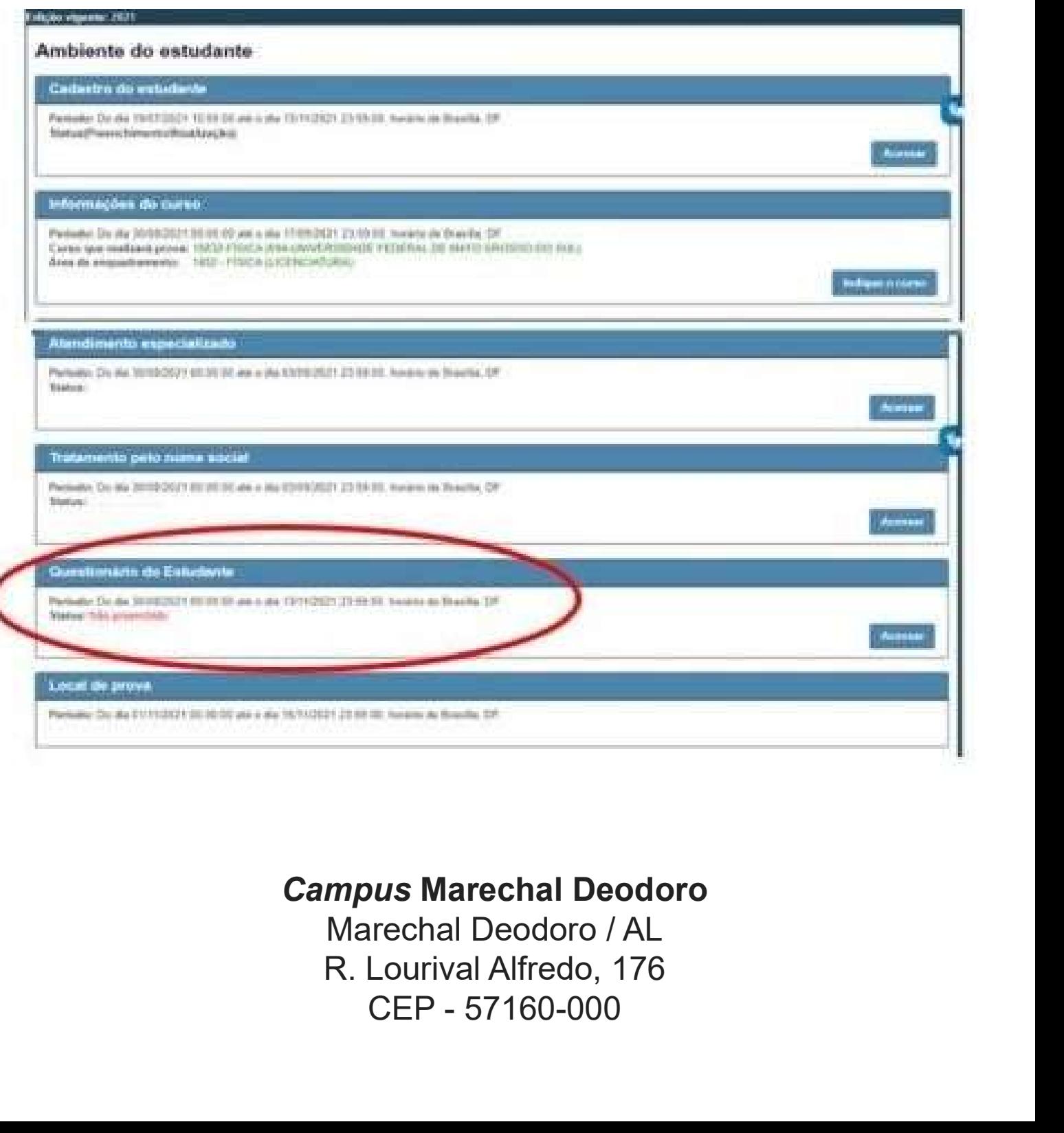

### Campus Marechal Deodoro

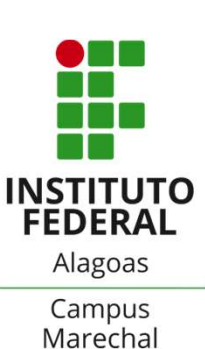

**Questionário do Estudante – Enade 2023<br>
INSTITUTO<br>
PEDERAL<br>
PEDERAL<br>
PEDERAL<br>
PEDERAL<br>
PEDERAL<br>
PEDERAL<br>
PEDERAL<br>
PEDERAL<br>
PEDERAL<br>
PEDERAL<br>
PEDERAL<br>
PEDERAL<br>
PEDERAL<br>
PEDERAL<br>
PEDERAL<br>
PEDERAL<br>
PEDERAL<br>
PEDERAL<br>
PEDERAL<br>** 

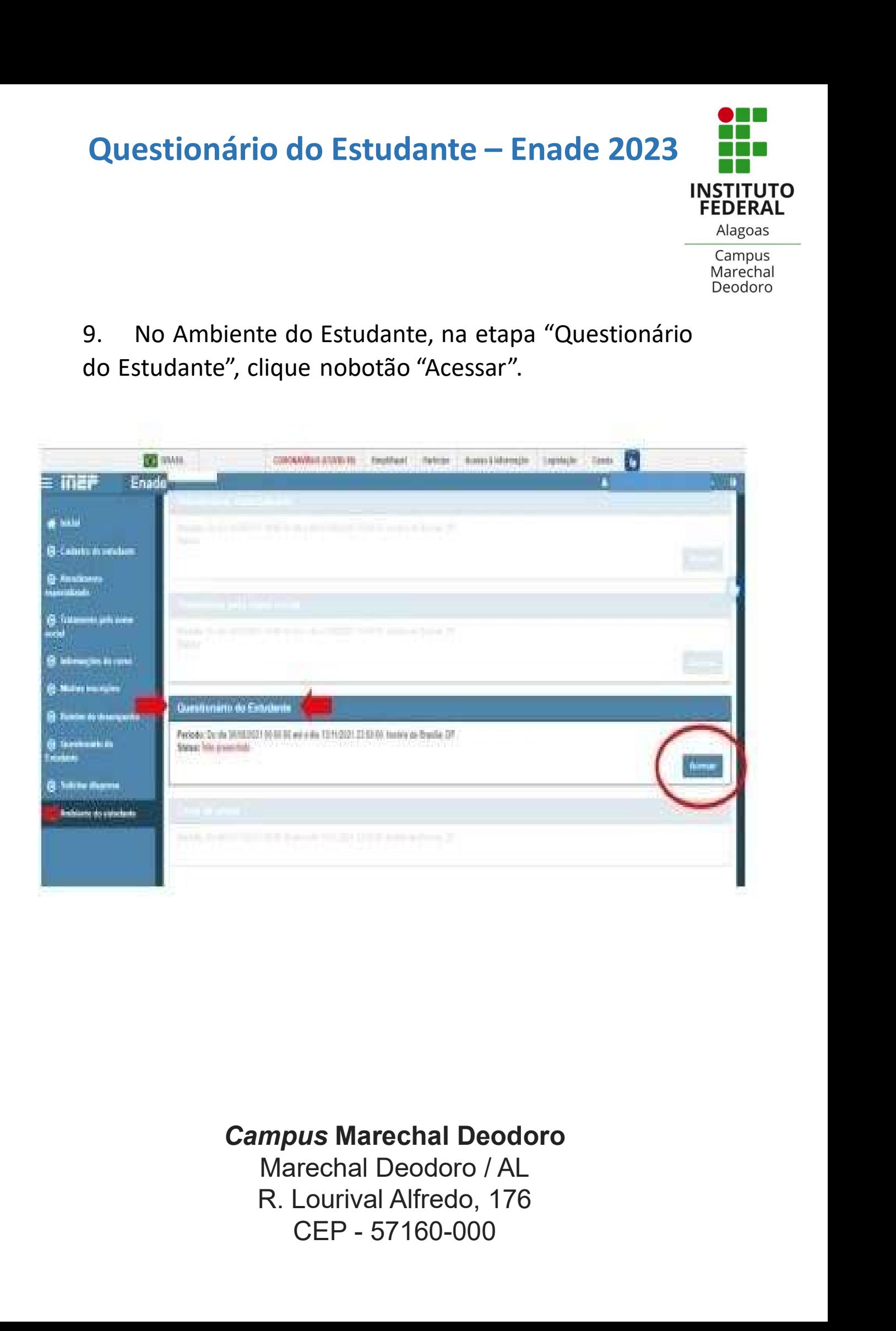

### Campus Marechal Deodoro

# Questionário do Estudante – Enade 2023

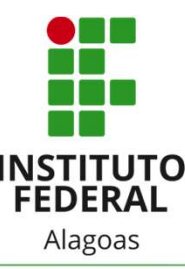

**Questionário do Estudante – Enade 2023<br>
INSTITUTO<br>
10. Após, leia a mensagem do Ministério da Educação,<br>
INEP, Diretoria de Avaliação da Educação Superior<br>
direcionada aos estudantes participantes. Questionário do Estudante – Enade 2023<br>
INSTITUTO<br>
INSTITUTO<br>
INEP, Diretoria de Avaliação da Educação Superior<br>
direcionada aos estudantes participantes.<br>
Trade 2023<br>
INEP, Diretoria de Avaliação da Educação Superior<br>
di** 

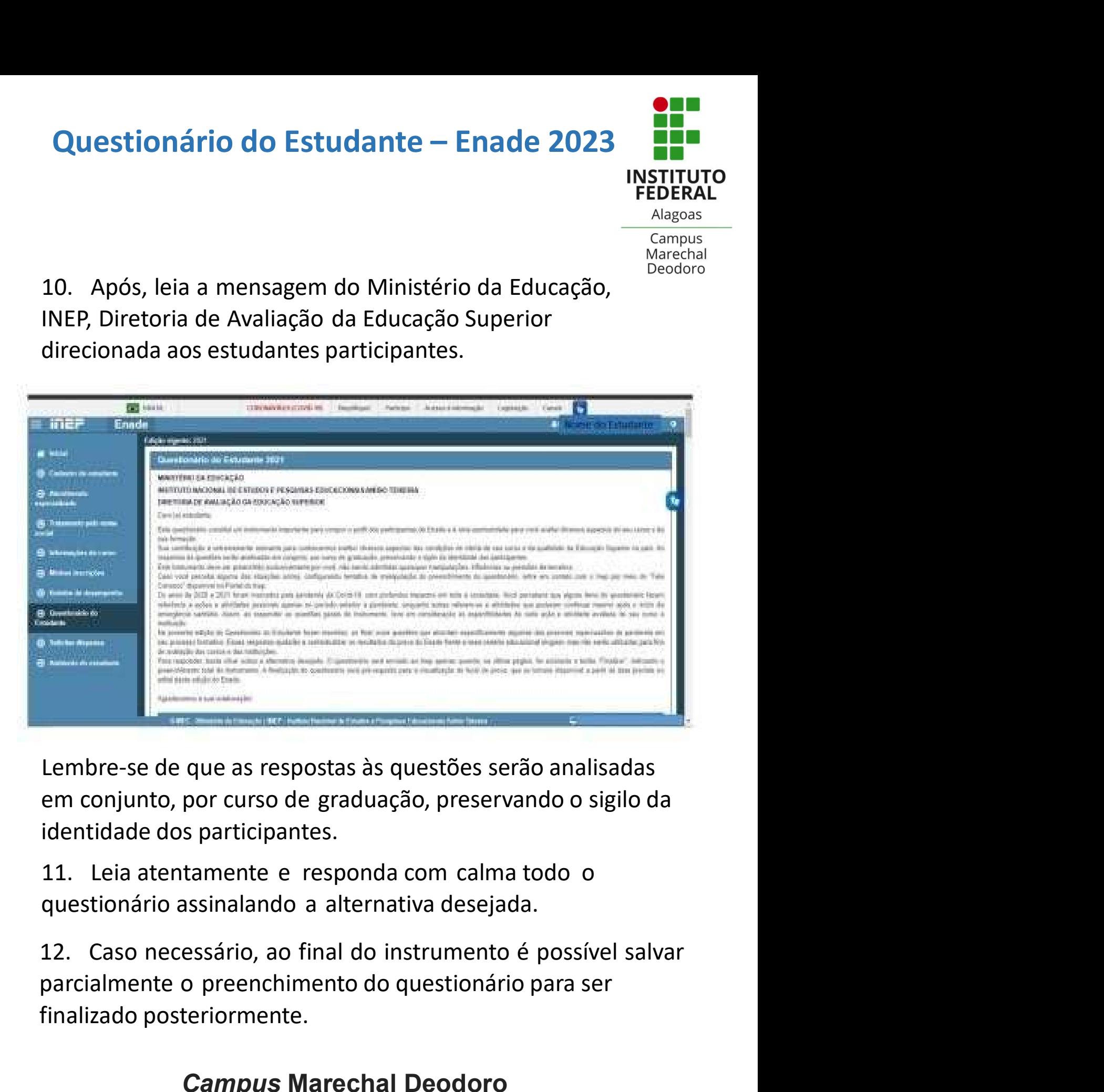

Embre-se de que as respostas às questões serão analism<br>
em conjunto, por curso de graduação, preservando o si<br>
identidade dos participantes.<br>
11. Leia atentamente e responda com calma todo o<br>
questionário assinalando a alt cipantes.<br>
te e responda com calma todo o<br>
ando a alternativa desejada.<br>
b, ao final do instrumento é possível salvar<br>
nchimento do questionário para ser<br>
nente.<br> **Dus Marechal Deodoro**<br>
rrechal Deodoro / AL<br>
Lourival Alfr

### Campus Marechal Deodoro

# Questionário do Estudante – Enade 2023<br>
INSTITUTO<br>
INSTITUTO<br>
Alagoas<br>
Campus

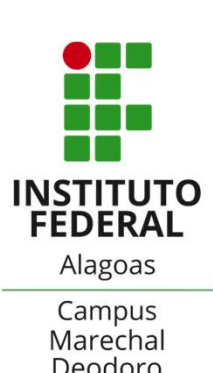

**Questionário do Estudante – Enade 2023<br>
INSTITUTO<br>
INSTITUTO<br>
13. O questionário será enviado ao Inep quando na<br>
ditima página for acionado o botão finalizar, o que indica<br>
o preenchimento total do instrumento. Questionário do Estudante – Enade 2023<br>
INSTITUTO<br>
INSTITUTO<br>
INSTITUTO<br>
13. O questionário será enviado ao Inep quando na<br>
última página for acionado o botão finalizar, o que indica<br>
o preenchimento total do instrumento. Questionário do Estudante – Enade 2023<br>
INSTITUTO<br>
INSTITUTO<br>
Alagoas<br>
13. O questionário será enviado ao Inep quando na<br>
ditima página for acionado o botão finalizar, o que indica<br>
o preenchimento total do instrumento.** 

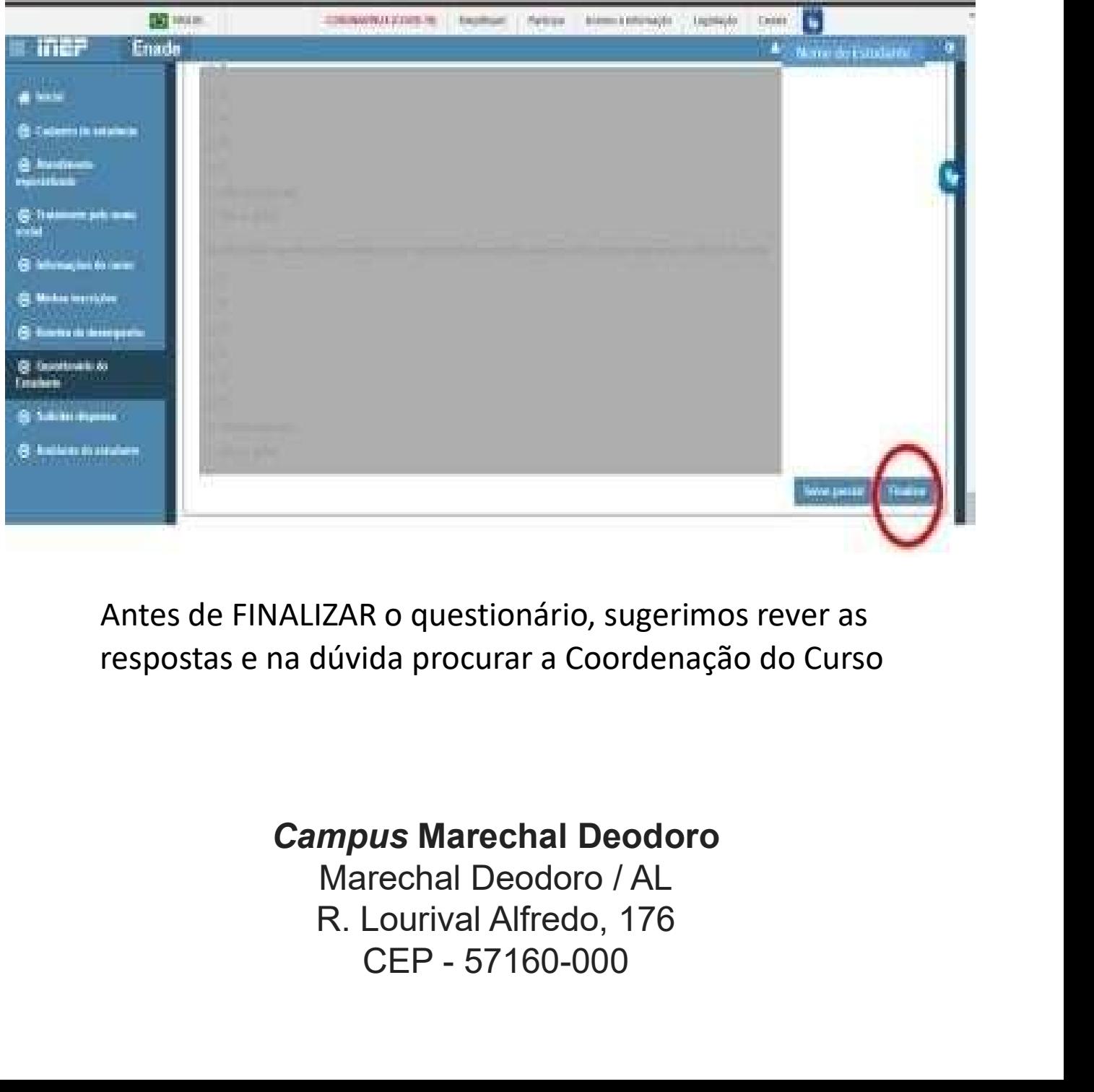

Antes de FINALIZAR o questionário, sugerimos rever as respostas e na dúvida procurar a Coordenação do Curso

### Campus Marechal Deodoro

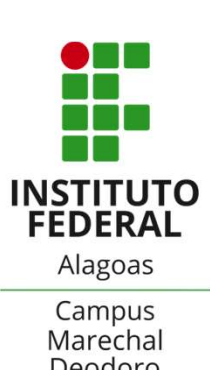

**Questionário do Estudante – Enade 2023<br>
INSTITUTO<br>
INSTITUTO<br>
TABROSS<br>
14. A finalização do questionário é pré-requisito para a<br>
Visualização do local de prova, que estará disponível<br>
conforme cronograma do <u>Edital nº 37** </u> **Questionário do Estudante — Enade 2023<br>
INSTITUTO<br>
INSTITUTO<br>
Alagos<br>
Campus<br>
Campus<br>
Campus<br>
Campus<br>
Campus<br>
Campus<br>
Campus<br>
Campus<br>
Campus<br>
Campus<br>
Campus<br>
Decdoro<br>
Campus<br>
Campus<br>
Decdoro<br>
Campus<br>
Decdoro<br>
Campus<br>
Decd Questionário do Estudante – Enade 2023.**<br>
INSTITUTO<br>
INSTITUTO<br>
Algeos<br>
Campus<br>
Campus<br>
Campus<br>
Campus<br>
Campus<br>
Campus<br>
Campus<br>
Campus<br>
Campus<br>
Campus<br>
Campus<br>
Campus<br>
Campus<br>
Campus<br>
Campus<br>
Campus<br>
Campus<br>
Decdore<br>
Cam

Alagoas<br>
Tampus<br>
Campus<br>
Marechal<br>
Marechal<br>
Marechal<br>
Visualização do local de prova, que estará disponível<br>
conforme cronograma do <u>Edital nº 37 - Enade 2023</u>.<br> **Fique atento! O preenchimento** do Questionário do<br>
Estudan Estudante do presidente do presentado Marechal<br>
Marechal<br>
visualização do local de prova, que estará disponível<br>
conforme cronograma do <u>Edital nº 37 - Enade 2023</u>.<br>
Fique atento! O preenchimento do Questionário do<br>
Estuda de unitary de provais de provais de provais de provais de provais de provais de provais de provais de provais de provais de provais de provais de provais de provais de provais de provais de provais de provais de provais de 14. A finalização do questionário é pré-requisito para a<br>visualização do local de prova, que estará disponível<br>conforme cronograma do <u>Edital nº 37 - Enade 2023</u>.<br>**Fique atento!** O **preenchimento** do Questionário do<br>Estuda superior. 7 - Enade 2023<br>do Questionário do<br>te do processo de<br>conhecer melhor o<br>pção sobre o ensino<br>Ifal – MD no Enade<br>2023!

2023!

Campus Marechal Deodoro

Marechal Deodoro / AL R. Lourival Alfredo, 176 ous Marechal Deodoro<br>Trechal Deodoro / AL<br>Lourival Alfredo, 176<br>CEP - 57160-000